# Oracle11g 이상에서 ST\_Geometry 설정

### 해당 제품 버전 – ArcSDE 10.1, ArcSDE 10.2

Esri는 ST\_Geometry 라는 사용자 정의 객체를 이용하여 공간 데이터를 데이터베이스에 저장, 관 리할 수 있다. ST\_Geometry의 특징 중 하나는 SQL 문을 통한 공간 데이터 쿼리가 가능하다는 점 이다. ST\_Geometry 함수를 사용하기 위해서는 ST\_Geometry 라이브러리를 사용하려는 데이터베이 스에 등록해 주는 작업이 필요하다. 이 기술문서는 Oracle11g 이상에서 ST\_Geometry 함수 사용 하기 위한 방법을 설명하고 있다.

Oracle은 11g부터는 extproc.ora 파일을 수정하여 EXTPROC 설정을 변경하는 것을 권장하고 있다. 기존에 Oracle10g의 경우 Listener에 ST\_Geometry 라이브러리를 등록하고 재구동하는 방법을 사 용하였으나, 이 방법은 리스너를 재구동이 필요하기 때문에 운영 DB에 바로 반영하기가 어렵다는 단점을 가지고 있다. 하지만 Oracle11g에서 EXTPROC 설정 변경은 리스너 재구동이 없이도 ST Geometry 함수 설정을 할 수 있다.

# 설정 방법

#### 1. ST Geometry 라이브러리 복사

- A. ST\_Geometry 설정에 필요한 라이브러리 파일을 DB 서버의 라이브러리 경로(예시- \$ORACLE\_HOME/lib)로 복사한다. 이 파일은 ArcGIS for Desktop을 설치한 장비에서 복사할 수 있다.
- B. 해당 경로에 접근하면 OS 환경(IBMAIX, Linux, Sun, Windows) 에 따른 각각의 파일 제 공하고 설치 전에 사용 OS 및 DB가 반드시 64비트여야 한다.
	- 경로 C:\Program Files (x86)\ArcGIS\Desktop10.2\DatabaseSupport\Oracle
- 2. Oracle 계정의 프로필 파일에 ST\_Geometry 경로 추가 (OS가 Windows 인 경우 제외)
	- A. Oracle 계정의 프로필 파일에 ST GEOMETRY 라이브러리 경로를 추가합니다. (Oracle 계정으로 로그인 후 \*.profile 파일 또는 shell 편집)
	- B. 예시

```
\sim\sim\sim\sim\sim\sim
```
export LD\_LIBRARY\_PATH=\$ORACLE\_HOME/lib:/usr/lib:/<ST\_Geometry 라이브러리 경 로>/lib:

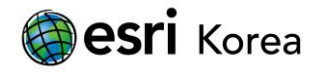

 $\overline{a}$ 

#### 3. Oracle 계정에 대한 사용자 라이브러리 등록

- A. SQL 쿼리를 통해 ST\_Geometry 라이브러리가 경로에 제대로 등록되어 있는지 확인 을 해야 합니다. 만역에 경로가 맞지 않는 경우 라이브러리 경로를 변경해 주는 명 령을 사용하여 수정해야 합니다.
	- i. Sqlplus sde/sde 접속
	- ii. 쿼리로 사용자 라이브러리 등록 여부 확인

```
사용 쿼리 - select * from user_libraries where library_name = 'ST_SHAPELIB';
```
- iii. 쿼리 결과가 ST Geometry 라이브러리 경로가 아니라면, create or replace 쿼리를 통해 변경 create or replace library SDE.ST\_SHAPELIB AS '/<ST\_Geometry경로 - 해당파일이 있는 경로에 맞춰서 설정>/libst\_shapelib.so'; /
- B. 설정 완료 후 다시 쿼리를 사용하여 경로 확인
	- i. 사용 쿼리 select \* from user\_libraries where library\_name = 'ST\_SHAPELIB';

## 4. EXTPROC 설정 변경

- A. ORACLE\_HOME\hs\admin 폴더에 있는 extproc.ora 파일에 ST\_Geometry 라이브러 리 경로를 등록합니다.
	- i. Windows의 경우

SET EXTPROC\_DLLS=ONLY:C:\\<< ST\_Geometry 라이브러리 경로>\\st\_shapelib.dll

ii. Linux 또는 Unix 서버의 경우

SET EXTPROC\_DLLS=ONLY:/<ST\_Geometry 라이브러리 경로>/libst\_shapelib.so

### 5. ST\_Geometry 함수 적용 여부 확인

- A. 설정 완료 후 테스트 쿼리 실행을 통해 정상적으로 값이 나오는 지 확인 select sde.ST\_AsText(SDE.ST\_Geometry('POINT (10 10)', 0)) from dual;
- B. 리턴 결과가 나오지 않고 에러가 발생하는 경우, 라이브러리 경로 설정 및 파일 확인 필요

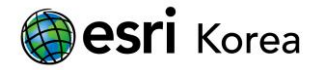

 $\overline{a}$